## **Estimado maestro:**

A continuación le indicamos los pasos que seguirán sus estudiantes para registrarse al sistema Ingeniat. El proceso es sencillo, solo es necesario que los estudiantes cuenten con un correo electrónico y que tengan a la mano la clave de grupo.

## **Clave de grupo**

Esta clave la encontrará en la lista de sus grupos correspondientes, viene indicada en la esquina superior derecha.

Escuela:

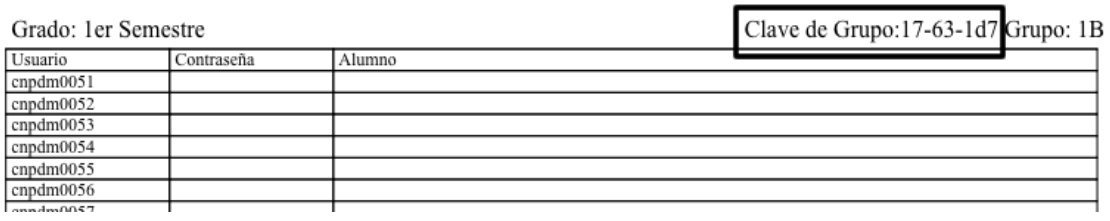

## **Registro de los alumnos**

Los estudiantes deberán ingresar a la página http://www.ingeniat.com, y seleccionar la opción "Regístrate"

> Código de grupo  $\boxed{17}$   $\boxed{63}$   $\boxed{1d7}$

> > Seguir

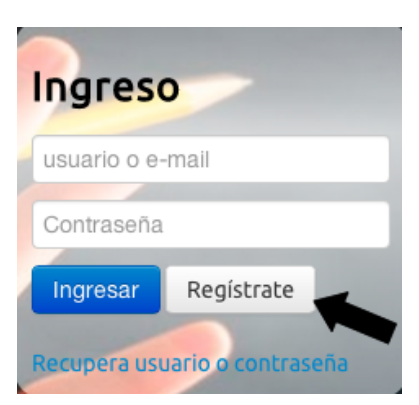

CCT:

Ingresar por primera vez

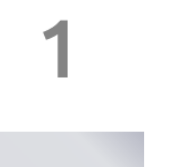

Al iniciar por primera vez, al estudiante se le solicitará su Clave de Grupo. Deberán ingresarla y darle un click al botón "Seguir" para que el sistema valide la información

Con la Clave de Grupo validada, ahora el alumno 

deberá ingresar sus datos personales, siendo el correo electrónico uno de los datos más importantes.

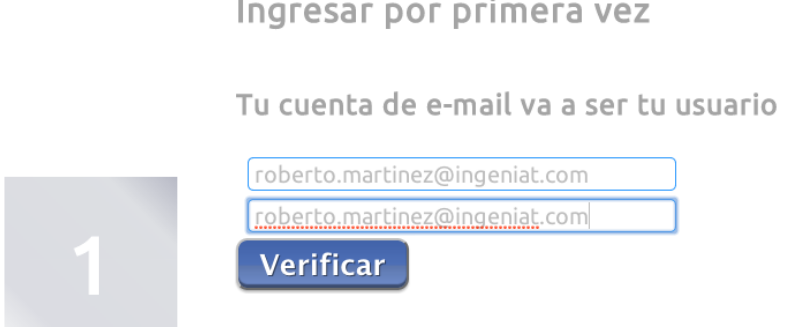

Otro cambio importante es que ahora el estudiante generará su propia contraseña, con lo cuál le será más fácil recordarla para futuros ingresos a la plataforma de Ingeniat.

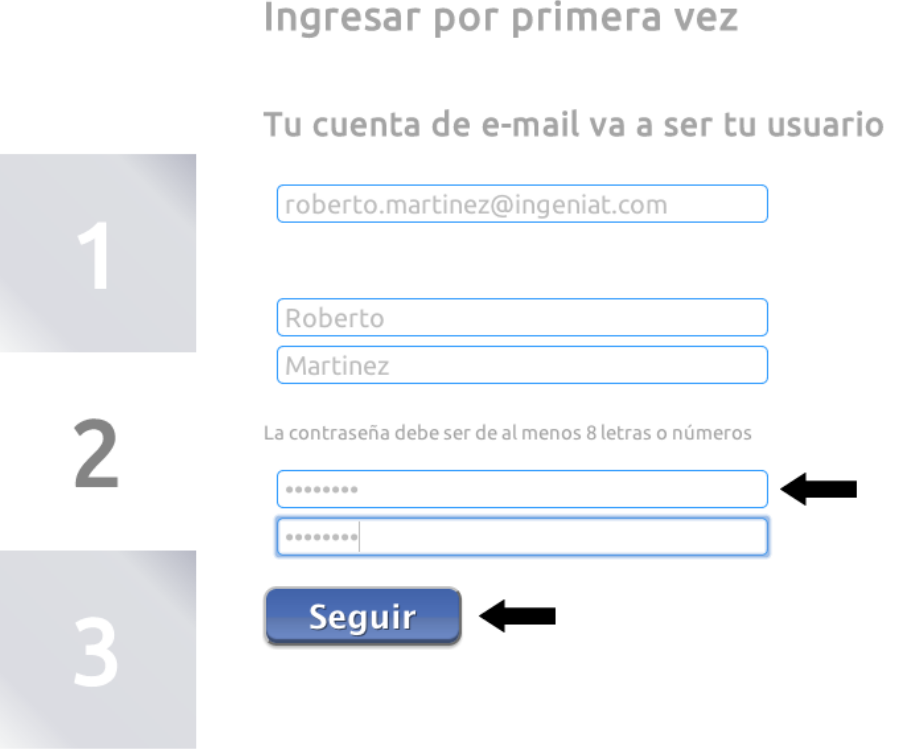

Finalmente el sistema le enviará al estudiante un mensaje de confirmación donde su cuenta ha sido generada y su estudiante ya estará registrado en su grupo.

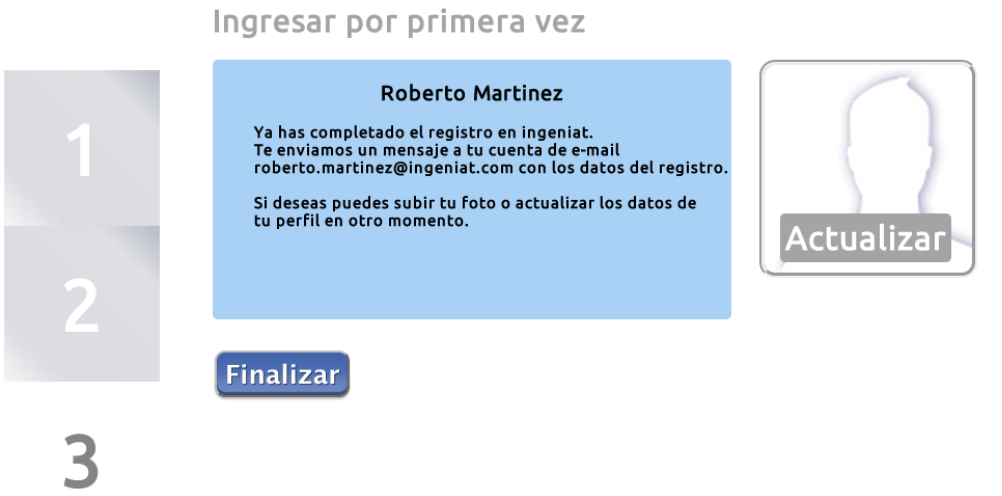